# **P4V Cheat Sheet**

The Perforce Visual Client

### **PERFORCE SOFTWARE**

**Toolbar Icons Refresh Get Latest Revision** Shift+Ctrl+G **Check Out** Ctrl+E **Mark for Add** 删 ₫ Drag file from workspace tree Drag file from workspace tree to a pending changelist to a pending changelist **Mark for Delete** x To delete a file, mark it for delete, then submit **Diff Against Have Revision** Ctrl+D Diff Two File Revisions: Drag and drop a file revision onto another file revision **Submit Changelist**  Ctrl+S **Revert** Ctrl+R More options are available in your context-click menu. For detailed  $\overline{?}$ instructions, and more drag-and-drop hints, see Help > P4V Help. **Views Workspace View Depot View** Ĺ **Files in Folder File History Pending Changelists Submited Changelists**  Ctrl+1 Ctrl+2 ╜ **Branches Labels** Ctrl+4 Ctrl+3 **Workspaces Users** Ctrl+6 Ctrl+5 **Jobs** Ctrl+7 **File Status** ĥ **Not in Depot Marked for Add** € **In Depot** Ð **Synced to Head Revision Synced to Previous Revision Needs Resolve** R **Opened for Edit by** ħ **Opened for Edit by You** 

**FIIe Locked Marked for Delete** 

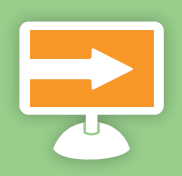

48

#### **Online Resources**

Perforce: www.perforce.com Documentation: www.perforce.com/docs Knowledge Base: www.perforce.com/kb Technical Support: www.perforce.com/support

## **P4 Cheat Sheet**

The Perforce Command-Line C

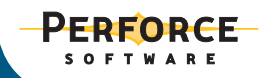

#### **Commands**

**p4 add** Open a new file to add it to the depot **p4 admin** Perform administrative operations on the server **p4 annotate** Print file lines along with their revisions **p4 branch** Create or edit a branch specification **p4 branches** Display list of branches **p4 change** Create or edit a changelist description **p4 changes** Display list of pending and submitted changelists **p4 changelist** Create or edit a changelist description **p4 changelists** Display list of pending and submitted changelists **p4 client** Create or edit a client specification and its view **p4 clients** Display list of known clients **p4 counter** Display, set, or delete a counter **p4 counters** Display list of known counters **p4 delete** Open an existing file to delete it from the depot **p4 depot** Create or edit a depot specification **p4 depots** Display list of depots **p4 describe** Display a changelist description **p4 diff** Display diff of client file with depot file **p4 diff2** Display diff of two depot files **p4 dirs** List subdirectories of a given depot directory **p4 edit** Open an existing file for edit **p4 filelog** List revision history of files **p4 files** List files in the depot **p4 fix** Mark jobs as being fixed by named changelists **p4 fixes** List what changelists fix what job **p4 flush** Fake a 'p4 sync' by not moving files **p4 fstat** Dump file info **p4 group** Change members of a user group **p4 groups** List groups (of users) **p4 have** List revisions last synced **p4 help** Print this help message **p4 info** Print out client/server information **p4 integrate** Schedule integration from one file to another **p4 integrated** Show integrations that have been submitted **p4 job** Create or edit a job (defect) specification **p4 jobs** Display list of jobs **p4 jobspec** Edit the job template **p4 label** Create or edit a label specification and its view **p4 labels** Display list of labels **p4 labelsync** Synchronize label with the current client contents **p4 license** Update or display the license file **p4 lock** Lock an opened file against changelist submission **p4 logger** Report what jobs and changelists have changed **p4 login** Login to Perforce by obtaining a session ticket **p4 logout** Logout of Perforce by removing or invalidating a ticket. **p4 monitor** Display current running Perforce process information **p4 obliterate** Remove files and their history from the depot **p4 opened** Display list of files opened for pending changelist **p4 passwd** Set user password on server (and Windows client) **p4 print** Retrieve a depot file to the standard output **p4 protect** Modify protections in the server namespace **p4 protects** Display protections in place for a given user/path **p4 rename** Explains how to rename files **p4 reopen** Change the type or changelist number of an opened file **p4 resolve** Merge open files with other revisions or files **p4 resolved** Show files that have been merged but not submitted **p4 revert** Discard changes from an opened file **p4 review** List and track changelists (for the review daemon) **p4 reviews** Show what users are subscribed to review files **p4 set** Set variables in the registry (Windows only) **p4 sizes** Display size information for files in the depot **p4 submit** Submit open files to the depot **p4 sync** Synchronize the client with its view of the depot **p4 tag** Tag files with a label **p4 tickets** Display list of session tickets for this user **p4 triggers** Modify list of pre-submit and form-validating triggers **p4 typemap** Modify the file name-to-type mapping table **p4 unlock** Release a locked file but leave it open **p4 user** Create or edit a user specification **p4 users** Display list of known users **p4 verify** Verify that the server archives are intact **p4 workspace** Create or edit a client specification and its view **p4 workspaces** Display list of known clients **p4 where** Show how file names map through the client view